# **[1Oracle® Fusion Middleware ]**

Communication Services Release Notes 11*g* Release 1 (11.1.1. 9) **E60883-01**

March 2015

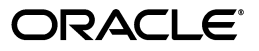

Oracle Fusion Middleware Communication Services Release Notes, 11*g* Release 1 (11.1.1. 9)

E60883-01

Copyright © 2009, 2015, Oracle and/or its affiliates. All rights reserved.

Primary Author: Megha Sharma

This software and related documentation are provided under a license agreement containing restrictions on use and disclosure and are protected by intellectual property laws. Except as expressly permitted in your license agreement or allowed by law, you may not use, copy, reproduce, translate, broadcast, modify, license, transmit, distribute, exhibit, perform, publish, or display any part, in any form, or by any means. Reverse engineering, disassembly, or decompilation of this software, unless required by law for interoperability, is prohibited.

The information contained herein is subject to change without notice and is not warranted to be error-free. If you find any errors, please report them to us in writing.

If this is software or related documentation that is delivered to the U.S. Government or anyone licensing it on behalf of the U.S. Government, then the following notice is applicable:

U.S. GOVERNMENT END USERS: Oracle programs, including any operating system, integrated software, any programs installed on the hardware, and/or documentation, delivered to U.S. Government end users are "commercial computer software" pursuant to the applicable Federal Acquisition Regulation and agency-specific supplemental regulations. As such, use, duplication, disclosure, modification, and adaptation of the programs, including any operating system, integrated software, any programs installed on the hardware, and/or documentation, shall be subject to license terms and license restrictions applicable to the programs. No other rights are granted to the U.S. Government.

This software or hardware is developed for general use in a variety of information management applications. It is not developed or intended for use in any inherently dangerous applications, including applications that may create a risk of personal injury. If you use this software or hardware in dangerous applications, then you shall be responsible to take all appropriate fail-safe, backup, redundancy, and other measures to ensure its safe use. Oracle Corporation and its affiliates disclaim any liability for any damages caused by use of this software or hardware in dangerous applications.

Oracle and Java are registered trademarks of Oracle and/or its affiliates. Other names may be trademarks of their respective owners.

Intel and Intel Xeon are trademarks or registered trademarks of Intel Corporation. All SPARC trademarks are used under license and are trademarks or registered trademarks of SPARC International, Inc. AMD, Opteron, the AMD logo, and the AMD Opteron logo are trademarks or registered trademarks of Advanced Micro Devices. UNIX is a registered trademark of The Open Group.

This software or hardware and documentation may provide access to or information about content, products, and services from third parties. Oracle Corporation and its affiliates are not responsible for and expressly disclaim all warranties of any kind with respect to third-party content, products, and services unless otherwise set forth in an applicable agreement between you and Oracle. Oracle Corporation and its affiliates will not be responsible for any loss, costs, or damages incurred due to your access to or use of third-party content, products, or services, except as set forth in an applicable agreement between you and Oracle.

# **Contents**

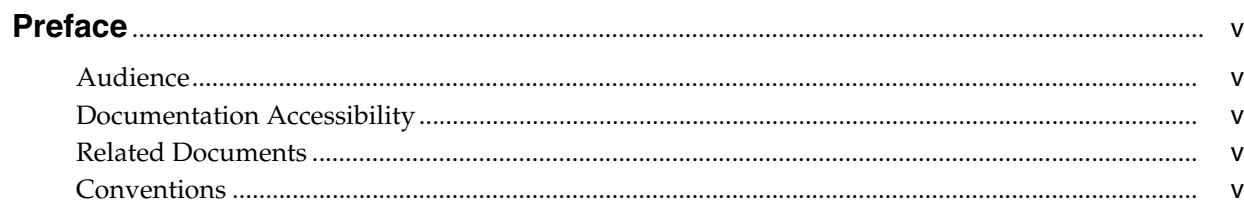

# 1 Oracle User Messaging Service

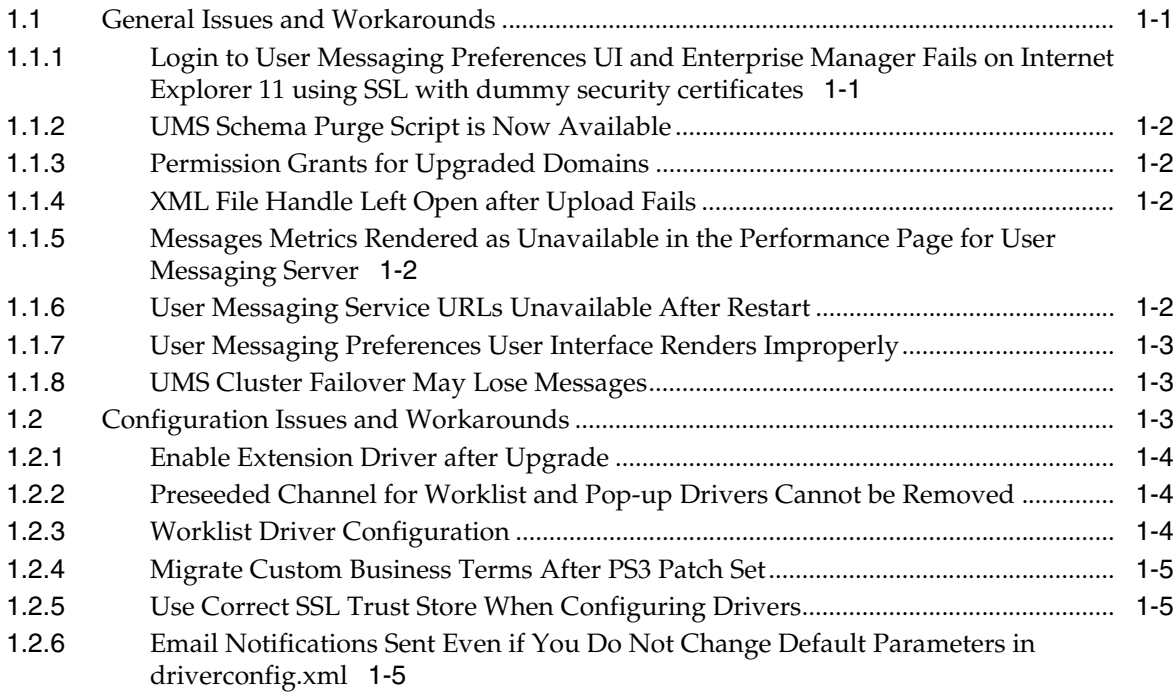

# **Preface**

<span id="page-4-0"></span>This preface contains the following sections:

- **[Audience](#page-4-1)**
- [Documentation Accessibility](#page-4-2)
- **[Related Documents](#page-4-3)**
- **[Conventions](#page-4-4)**

# <span id="page-4-1"></span>**Audience**

This document is intended for users of Oracle User Messaging Service and Oracle WebLogic Communication Services.

# <span id="page-4-2"></span>**Documentation Accessibility**

For information about Oracle's commitment to accessibility, visit the Oracle Accessibility Program website at http://www.oracle.com/pls/topic/lookup?ctx=acc&id=docacc.

#### **Access to Oracle Support**

Oracle customers have access to electronic support through My Oracle Support. For information, visit http://www.oracle.com/pls/topic/lookup?ctx=acc&id=info or visit http://www.oracle.com/pls/topic/lookup?ctx=acc&id=trs if you are hearing impaired.

# <span id="page-4-3"></span>**Related Documents**

For more information, see these Oracle resources:

- Oracle Fusion Middleware Documentation Library 11g Release 1 (11.1.1) at http://docs.oracle.com/cd/E29542\_01/index.htm.
- Oracle Technology Network at http://www.oracle.com/technetwork/index.html.

# <span id="page-4-4"></span>**Conventions**

The following text conventions are used in this document:

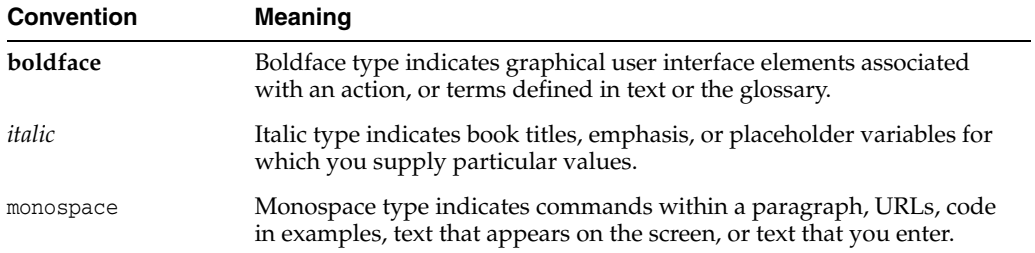

**1**

# **Oracle User Messaging Service**

<span id="page-6-0"></span>This chapter describes issues associated with Oracle User Messaging Service. It includes the following topics:

- [Section 1.1, "General Issues and Workarounds"](#page-6-1)
- [Section 1.2, "Configuration Issues and Workarounds"](#page-8-2)

# <span id="page-6-1"></span>**1.1 General Issues and Workarounds**

This section describes general issue and workarounds. It includes the following topics:

- Section 1.1.1, "Login to User Messaging Preferences UI and Enterprise Manager [Fails on Internet Explorer 11 using SSL with dummy security certificates"](#page-6-2)
- [Section 1.1.2, "UMS Schema Purge Script is Now Available"](#page-7-0)
- [Section 1.1.3, "Permission Grants for Upgraded Domains"](#page-7-1)
- [Section 1.1.4, "XML File Handle Left Open after Upload Fails"](#page-7-2)
- Section 1.1.5, "Messages Metrics Rendered as Unavailable in the Performance Page [for User Messaging Server"](#page-7-3)
- [Section 1.1.6, "User Messaging Service URLs Unavailable After Restart"](#page-7-4)
- [Section 1.1.7, "User Messaging Preferences User Interface Renders Improperly"](#page-8-0)
- [Section 1.1.8, "UMS Cluster Failover May Lose Messages"](#page-8-1)

### <span id="page-6-2"></span>**1.1.1 Login to User Messaging Preferences UI and Enterprise Manager Fails on Internet Explorer 11 using SSL with dummy security certificates**

Its is recommended to use the real security certificates when accessing the User Messaging Preferences UI or Oracle Fusion Middleware Enterprise Manager on Internet Explorer 11 using SSL.

If you are using Internet Explorer 11 with SSL and, dummy security certificates, you cannot login to the User Messaging Preferences UI or Oracle Fusion Middleware Enterprise Manager. A security certification issue exists in Release 11.1.1.9 when you try to access web applications using Internet Explorer 11 with SSL.

To workaround this issue, on Windows, modify a registry setting using the certutil command to override the default RSA key length. By default, Internet Explorer allows only RSA 1024-bit keys. In Release 11.1.1.9, the public RSA key is 512 bits. To allow 512-bit keys, run the following command:

certutil -setreg chain\minRSAPubKeyBitLength 512

In addition, disable any security certificate mismatch warnings of your browser.

### <span id="page-7-0"></span>**1.1.2 UMS Schema Purge Script is Now Available**

A UMS schema purge script is available for your download and use. You can access the script and instructions for its use by contacting Oracle Support.

# <span id="page-7-1"></span>**1.1.3 Permission Grants for Upgraded Domains**

In order for Oracle User Messaging Service to run as a specific user, a code-based permission grant is required. This grant is pre-seeded in WebLogic domains that are created *after* the Fusion Middleware 11gR1 Patch Set 2 upgrade.

If you created a WebLogic domain prior to the Patch Set 2 upgrade, you must manually add this grant by running the following Oracle Platform Security Services (OPSS) WLST commands in online (connected) mode:

```
 wls:/mydomain/serverConfig>
grantPermission(codeBaseURL="file:${ums.oracle.home}/communications/modules/oracle.sdp.client_
11.1.1/-",
permClass="oracle.security.jps.JpsPermission",permTarget="IdentityAssertion", 
permActions="execute")
```

```
 wls:/mydomain/serverConfig>
grantPermission(codeBaseURL="file:${ums.oracle.home}/communications/modules/oracle.sdp.messaging_
11.1.1/-",
permClass="oracle.security.jps.JpsPermission",permTarget="IdentityAssertion", 
permActions="execute")
```
See *Oracle WebLogic Fusion Middleware Scripting Tool Command Reference* for information regarding grantPermission

# <span id="page-7-2"></span>**1.1.4 XML File Handle Left Open after Upload Fails**

If an error occurs when uploading a user messaging preferences XML file using the WLST manageUserMessagingPrefs command, the XML file handle is left open. On the Microsoft Windows platform, this file cannot be deleted until you exit the WLST shell.

# <span id="page-7-3"></span>**1.1.5 Messages Metrics Rendered as Unavailable in the Performance Page for User Messaging Server**

When no metric data is found (for example when no messages have been sent or received after server setup), the Metrics Performance page will display *Unavailable*. This is not a problem with the software, and the Performance reporting is operating properly. As soon as *Send* and *Receive* traffic exists, the Performance page will display results normally.

# <span id="page-7-4"></span>**1.1.6 User Messaging Service URLs Unavailable After Restart**

Upon restarting the User Messaging Service server (*usermessagingserver*) from Oracle Enterprise Manager Fusion Middleware Control or through Oracle WebLogic Console, you may get an error: Error 503--Service Unavailable when attempting to access any URLs served by the User Messaging Service server, such as the User Preferences UI (*/sdpmessaging/userprefs-ui*) or the various Web Services endpoints. This error occurs intermittently in cases when the Oracle WebLogic Server is heavily loaded (such as with a SOA instance). To work around this issue:

- Restart the User Messaging Service server again (two or more restarts may be required).
- If multiple User Messaging Service server restarts are not sufficient, then restart the entire Oracle WebLogic Server instance.

#### <span id="page-8-0"></span>**1.1.7 User Messaging Preferences User Interface Renders Improperly**

Intermittent UI rendering errors have been reported in some languages, due to the generation of a corrupted .css file. If you experience problems, follow these steps to work around the issue:

**1.** Delete the cached, auto-generated .css file for the affected locale (or simply, all locales) on the server located at DOMAIN\_HOME/servers/<server\_name>/tmp/\_WL\_ user/usermessagingserver/<random\_name>/public/adf/styles/cache and restart the *usermessagingserver* application using Oracle Enterprise Manager Fusion Middleware Control. Have all users clear their browser caches.

The next time the UI is accessed from a browser, a new .css file will be generated for the desired locale, and it is very likely that it will be a valid .css file. If not, repeat this process a couple of times.

**2.** If the previous solution does not work, disable content compression in the web. xml file of the User Preferences Web Module located at DOMAIN\_ HOME/servers/<server\_name>/tmp/\_WL\_user/usermessagingserver/<random\_ name>/sdpmessaginguserprefs-ui-web.war. In particular, extract web.xml, add the following *<context-param/>* to it:

```
<context-param>
   <param-name>org.apache.myfaces.trinidad.DISABLE_CONTENT_
COMPRESSION</param-name>
   <param-value>true</param-value>
</context-param>
```
Then, re-archive it to the war module.

Finally, restart the *usermessagingserver* application using Oracle Enterprise Manager Fusion Middleware Control.

### <span id="page-8-1"></span>**1.1.8 UMS Cluster Failover May Lose Messages**

Since XA is not supported for UMS in 11*g*R1PS6, UMS cluster failover may lose messages.

# <span id="page-8-2"></span>**1.2 Configuration Issues and Workarounds**

This section describes configuration issues and their workarounds. It includes the following topics:

- [Section 1.2.1, "Enable Extension Driver after Upgrade"](#page-9-0)
- Section 1.2.2, "Preseeded Channel for Worklist and Pop-up Drivers Cannot be [Removed"](#page-9-1)
- [Section 1.2.3, "Worklist Driver Configuration"](#page-9-2)
- [Section 1.2.4, "Migrate Custom Business Terms After PS3 Patch Set"](#page-10-0)
- [Section 1.2.5, "Use Correct SSL Trust Store When Configuring Drivers"](#page-10-1)

Section 1.2.6, "Email Notifications Sent Even if You Do Not Change Default [Parameters in driverconfig.xml"](#page-10-2)

### <span id="page-9-0"></span>**1.2.1 Enable Extension Driver after Upgrade**

When you upgrade to the current release from 11.1.1.2 or 11.1.1.3, you must complete the following manual configuration steps in order to enable use of the Extension driver:

- **1.** Stop all servers in the domain.
- **2.** Add this .jar file to the classpath of the domain:

\$UMS\_ORACLE\_HOME/communications/modules/usermessaging-config\_11.1.1.jar

This can be done by modifying the setDomainEnv.sh/setDomainEnv.cmd in the domain's bin folder. That is, the POST\_CLASSPATH variable is updated like this:

POST\_CLASSPATH="\${UMS\_ORACLE\_HOME}/communications/modules/usermessaging-config\_ 11.1.1.jar\${CLASSPATHSEP}\${POST\_CLASSPATH}"export POST\_CLASSPATH

**3.** From the template .jar file at \$UMS\_ORACLE\_ HOME/common/templates/applications/oracle.ums\_template\_11.1.1.jar extract the .xml files:

/config/fmwconfig/usermessagingconfig.xml /config/fmwconfig/mbeans/ums-mbeans.xml

**4.** Copy these two .xml files into the domain's *config* and *fmwconfig* folders:

\$DOMAIN\_HOME/config/fmwconfig/usermessagingconfig.xml \$DOMAIN\_HOME/config/fmwconfig/mbeans/ums-mbeans.xml

- **5.** Start the servers.
- **6.** Deploy the UMS Extension Driver by executing the WLST driver deployment command. For example:

```
wls:/emsoa/serverConfig> 
deployUserMessagingDriver(baseDriver='extension',appName='extension', 
targets='soa_server1')
```
The UMS Extension Driver is now enabled.

### <span id="page-9-1"></span>**1.2.2 Preseeded Channel for Worklist and Pop-up Drivers Cannot be Removed**

If you deinstall the Worklist or Pop-up driver, the preseeded channel for these drivers cannot be removed. The preseeded channel will remain available in your preference list.

### <span id="page-9-2"></span>**1.2.3 Worklist Driver Configuration**

While following the Worklist Driver configuration instructions, you may see that *Oracle User Messaging Service for SOA* in the Configuration Wizard is not selected, leading you to think that it is not configured and that you must select and configure it. This is not the case. The basic Oracle User Messaging Service is already configured, along with a few UMS drivers.

Continue to follow the documented instructions, and disregard the fact that the *Oracle User Messaging Service for SOA* option is unselected.

### <span id="page-10-0"></span>**1.2.4 Migrate Custom Business Terms After PS3 Patch Set**

After installing the PS3 patch set, you must re-create any custom-built business terms using Oracle Enterprise Manager Fusion Middleware Control. A copy of the custom-built business terms is available at: \$DOMAIN\_ HOME/config/fmwconfig/servers/<ServerName>/applications/usermessagingserve r/configuration/businessterms.xml.bak

Restart your servers after making any changes!

**Note:** New, pre-seeded business terms have been introduced in this release. Do not overwrite the upgraded (PS3) file with a PS1 backup (the new terms will be lost, otherwise).

### <span id="page-10-1"></span>**1.2.5 Use Correct SSL Trust Store When Configuring Drivers**

Before configuring any User Messaging Service Driver (such as the Email Driver), to connect to a remote gateway using SSL, ensure that the SSL Trust Store is properly configured as described in "Configure Keystores" in *Oracle Fusion Middleware Oracle WebLogic Server Administration Console Online Help*.

Ensure that the value of the JVM system property (javax.net.ssl.trustStore) set in \$DOMAIN\_HOME/bin/setDomainEnv.sh (or Windows equivalent file) points to the correct trust store that you want to use.The Java Standard Trust Store is located at:

\$JAVA\_HOME/jre/lib/security/cacerts or \$BEA\_JAVA\_ HOME/jre/lib/security/cacerts

Note that with the default out-of-the-box configuration of SSL trust store, the UMS driver will not be able to connect to the Oracle Beehive Email Server over SSL. To resolve this issue, follow the instructions for using the correct SSL trust store. Replacing the DemoTrust keystore in the setDomainEnv.sh file (or Windows equivalent file) with the Java Standard SSL trust store will enable UMS email driver to connect successfully over SSL to the Oracle Beehive Email Server.

### <span id="page-10-2"></span>**1.2.6 Email Notifications Sent Even if You Do Not Change Default Parameters in driverconfig.xml**

Instructions for notification configuration include setting your outgoing server parameters. Please note that if you do not change the parameters (that is, if you leave the default setting unchanged), notifications may still be sent. This is expected behavior, but you should not rely on the default settings without verifying them. You should set your parameters to ensure that they are correct.